# Ericsson-LG Enterprise iPECS 1050i Handset Key Features Guide

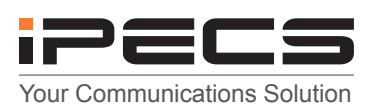

## 1050i Button Layout

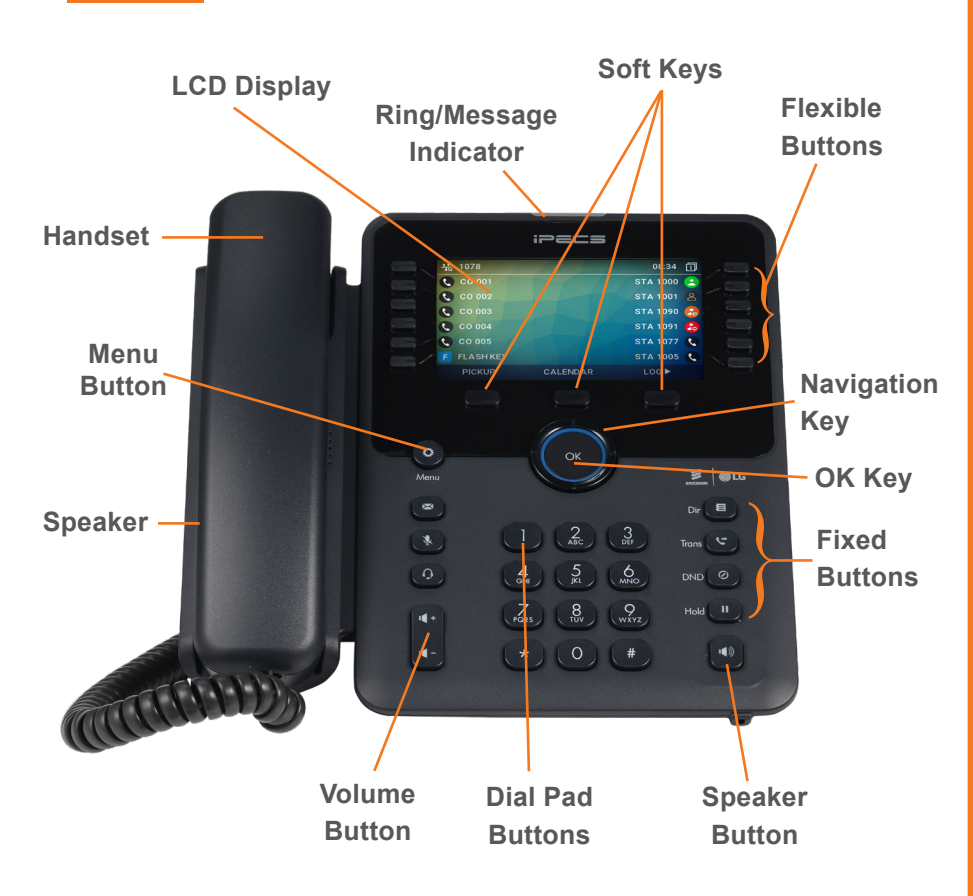

#### The 1050i has 36 programmable keys across 3 pages

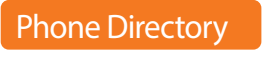

**Using the Phone Book Directory** Access the stored telephone numbers in your system

**Accessing your Voicemail**

key with the letter you require 1-4 times e.g. for the letter K press 5 twice (1 press = J, 2 =K, 3=L). Press OK and then use the navigation key to scroll to the entry you require. Press OK to dial the

Press the **Directory** button and then enter first character(s) of the name you wish to find. Press the

## Voicemail

Press the Message button followed by one of the following options:.

- 1 to give an internal user a call back
- 2 to access your **missed calls**
- 3 to access your **voicemail**
- 4 to access your **SMS** (internal message)

number or 'Send' from the appropriate Soft key

If you do not know your password, contact your system administrator

**Listening to Voicemail (Options)** Once you have accessed your voicemail inbox here are the options available to you:

- Dial 1 New messages
- Dial 2 Saved messages
- Dial 3 Urgent messages Dial 4 - Send messages Manage greetings
- Dial 5 Personal options
- Dial 8 Set greeting or password
- Dial 0 To disconnect

### **Phone Guide**

- **• Fixed Buttons**
	- **• MSG:** Accesses message boxes
	- **• Mute:** Mute the call so that the caller cannot hear your voice.
	- **• Headset (icon):** If a headset is plugged in this button allows you to toggle between the headset and handset.
	- **Dir:** Allows you to search the directories using alpha dialling
	- **• Trans:** Transfer the current active call or access the Program menu while the phone is idle.
	- **• DND (Do-Not-Disturb):** Blocks incoming calls. You can also activate Do-Not-Disturb while the phone is ringing - this terminates the call and the caller will get a busy tone.
	- **• Hold:** Place a call on hold the caller will receive on-hold music or comfort tones.
- **• Menu button:** Access the settings for your phone, such as changing the font and display or changing configuration.
- **• Volume button:** Adjust the Ring, Headset, Handset, and Speaker volume.
- **• Speaker button:** Toggle the speakerphone On and Off during a call. The button will automatically illuminate when the phone is in menu mode.
- **• Flexible buttons:** A line or feature can be assigned to these buttons.
- **• LCD screen:** Phone interface for status, dialing directories, and text message information.
- **Soft Keys: These buttons are interactive and** have a changing function based on the phone's status.

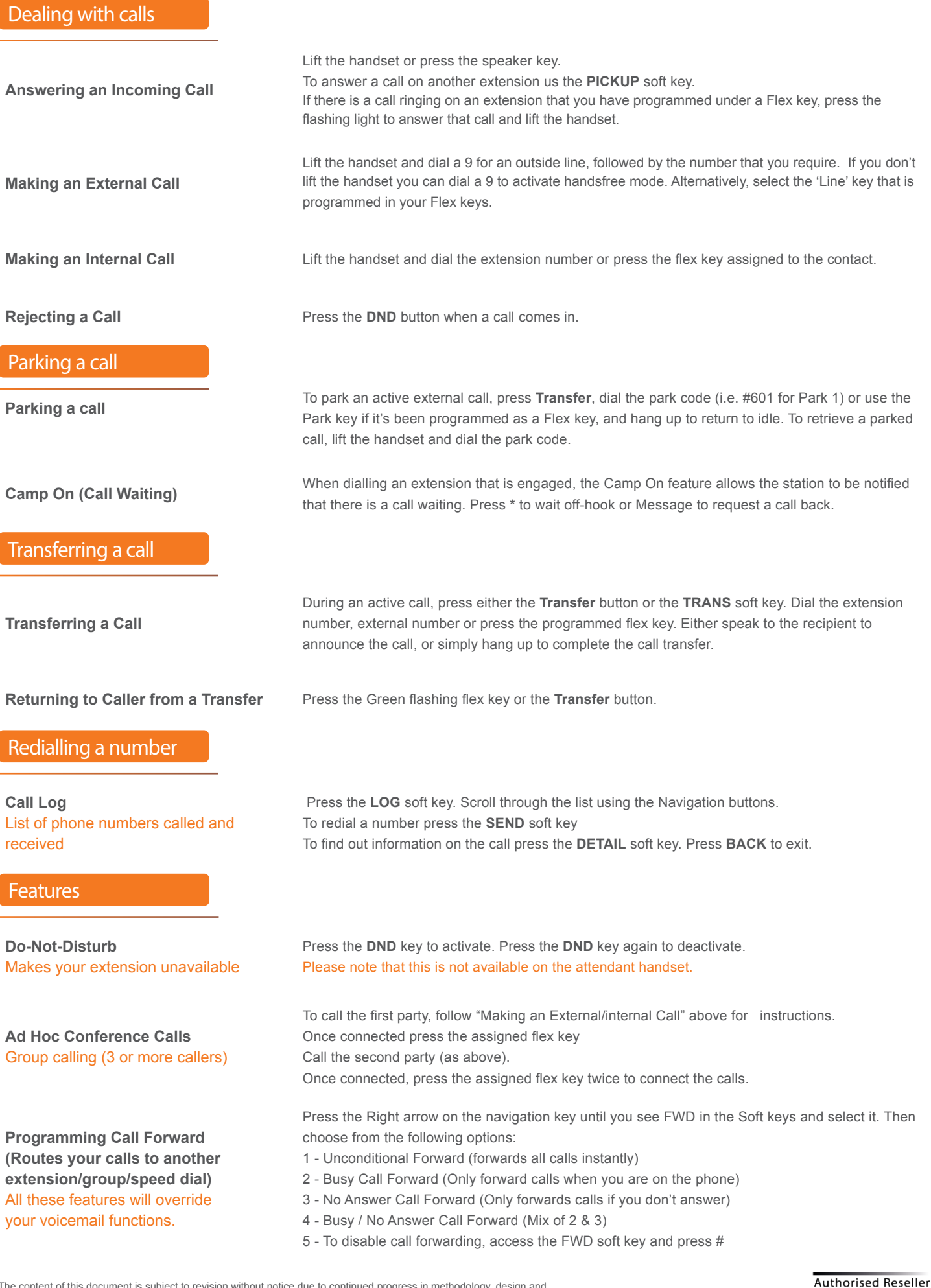

The content of this document is subject to revision without notice due to continued progress in methodology, design and manufacturing. Ericsson-LG Enterprise shall have no liability for any error or damage of any kind resulting from the use of this document

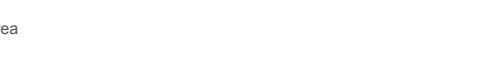

© Ericsson-LG Enterprise Co., Ltd. 2020. Ericsson-LG Enterprise Co., Ltd. (431-749) 77, Heungan-daero 81 beon-gil, Dongan-gu, Anyang-si, Gyeonggi-do, South Korea www.ericssonlg-enterprise.com | www.iPECS.com